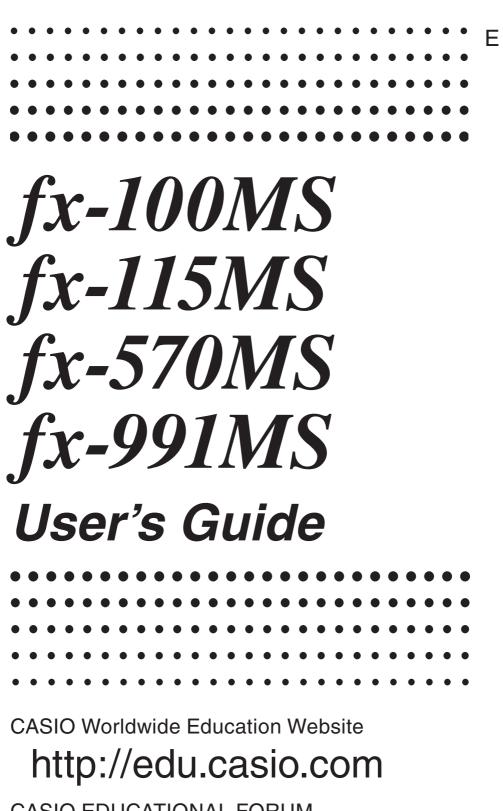

casio educational forum http://edu.casio.com/forum/

EEE Yönetmeliğine Uygundur

CASIO ®

RJA526827-001V02

# Contents

| Important Information                               | 2  |
|-----------------------------------------------------|----|
| Sample Operations                                   | 2  |
| Initializing the Calculator                         | 2  |
| Safety Precautions                                  | 2  |
| Handling Precautions                                | 2  |
| Removing the Hard Case                              | 3  |
| Turning Power On and Off                            | 3  |
| Adjusting Display Contrast                          | 3  |
| Reading the Display                                 | 4  |
| Specifying the Calculation Mode                     | 4  |
| Configuring the Calculator Setup                    | 4  |
| Inputting Expressions and Values                    | 6  |
| Basic Calculations                                  | 7  |
| Function Calculations                               |    |
| Complex Number Calculations (CMPLX)                 | 15 |
| Using CALC                                          |    |
| Using SOLVE                                         | 16 |
| Statistical Calculations (SD, REG)                  | 17 |
| Base- <i>n</i> Calculations (BASE)                  | 20 |
| Equation Calculations (EQN)                         | 22 |
| Matrix Calculations (MAT) (fx-570MS/991MS only)     | 24 |
| Vector Calculations (VCT) (fx-570MS/991MS only)     | 27 |
| Scientific Constants (fx-570MS/991MS only)          | 29 |
| Metric Conversion (fx-570MS/991MS only)             | 30 |
| Calculation Ranges, Number of Digits, and Precision | 31 |
| Error Messages                                      | 33 |
| Before Assuming Malfunction of the Calculator.      |    |
| Replacing the Battery                               |    |
| Specifications                                      |    |

# **Important Information**

- The displays and illustrations (such as key markings) shown in this User's Guide are for illustrative purposes only, and may differ somewhat from the actual items they represent.
- The contents of this manual are subject to change without notice.
- In no event shall CASIO Computer Co., Ltd. be liable to anyone for special, collateral, incidental, or consequential damages in connection with or arising out of the purchase or use of this product and items that come with it. Moreover, CASIO Computer Co., Ltd. shall not be liable for any claim of any kind whatsoever by any other party arising out of the use of this product and the items that come with it.
- Be sure to keep all user documentation handy for future reference.

# **Sample Operations**

Sample operations in this manual are indicated by a  $\swarrow$  icon. Unless specifically stated, all sample operations assume that the calculator is in its initial default setup. Use the procedure under "Initializing the Calculator" to return the calculator to its initial default setup.

## **Initializing the Calculator**

Perform the following procedure when you want to initialize the calculator and return the calculation mode and setup to their initial default settings. Note that this operation also clears all data currently in calculator memory.

ON SHIFT MODE (CLR) 3 (AII)

## **Safety Precautions**

#### Battery

- Keep batteries out of the reach of small children.
- Use only the type of battery specified for this calculator in this manual.

# **Handling Precautions**

- Dim figures on the display of the calculator indicate that battery power is low. Continued use of the calculator when the battery is low can result in improper operation. Replace the battery as soon as possible when display figures becomes dim. Even if the calculator is operating normally, replace the battery at least once every two years (fx-100MS), or three years (fx-115MS/570MS/991MS). A dead battery can leak, causing damage to and malfunction of the calculator. Never leave a dead battery in the calculator.
- The battery that comes with the calculator discharges slightly during shipment and storage. Because of this, it may require replacement sooner than the normal expected battery life.

- Do not use an oxyride battery\* or any other type of nickel-based primary battery with this product. Incompatibility between such batteries and product specifications can result in shorter battery life and product malfunction.
- Avoid use and storage of the calculator in areas subjected to temperature extremes, and large amounts of humidity and dust.
- Do not subject the calculator to excessive impact, pressure, or bending.
- Never try to take the calculator apart.
- Use a soft, dry cloth to clean the exterior of the calculator.
- Whenever discarding the calculator or batteries, be sure to do so in accordance with the laws and regulations in your particular area.
- \* Company and product names used in this manual may be registered trademarks or trademarks of their respective owners.

#### **Removing the Hard Case**

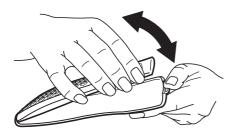

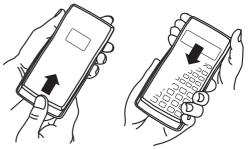

fx-115MS

fx-100MS/570MS/991MS

# **Turning Power On and Off**

Press (IN) to turn on the calculator. Press (INIFT) AC (OFF) to turn off the calculator.

#### **Auto Power Off**

Your calculator will turn off automatically if you do not perform any operation for about 10 minutes. If this happens, press the ON key to turn the calculator back on.

# **Adjusting Display Contrast**

1. Press the MODE key a number of times until you reach the setup screen shown to the right.

Disp **⊲**CONT► 1 2

- 2. Press 2.
- 3. Use  $\bigcirc$  and  $\bigcirc$  to adjust contrast.
- 4. After the setting is the way you want, press AC.

**Important:** If adjusting display contrast does not improve display readability, it probably means that battery power is low. Replace the battery.

# **Reading the Display**

The display of the calculator shows expressions you input, calculation results, and various indicators.

Input expression

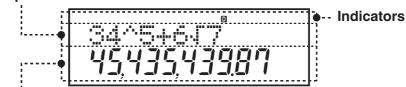

Calculation result

# Specifying the Calculation Mode

| When you want to perform this type of operation:                                     | Perform this key operation: |
|--------------------------------------------------------------------------------------|-----------------------------|
| General calculations                                                                 | MODE 1 (COMP)               |
| Complex number calculations                                                          | MODE 2 (CMPLX)              |
| Standard deviation                                                                   | MODE MODE 1 (SD)            |
| Regression calculations                                                              | MODE MODE 2 (REG)           |
| Calculations involving specific number systems (binary, octal, decimal, hexadecimal) | MODE MODE 3 (BASE)          |
| Equation solution                                                                    | MODE MODE MODE 1 (EQN)      |
| Matrix calculations<br>(fx-570MS/991MS only)                                         | MODE MODE MODE 2 (MAT)      |
| Vector calculations<br>(fx-570MS/991MS only)                                         | MODE MODE MODE 3 (VCT)      |

**Note:** • The initial default calculation mode is the COMP Mode. • Mode indicators appear in the upper part of the display, except for the BASE indicators, which appear in the exponent part of the display. • Engineering symbols are automatically turned off while the calculator is the BASE Mode. • You cannot make changes to the angle unit or other display format (Disp) settings while the calculator is in the BASE Mode. • The COMP, CMPLX, SD, and REG Modes can be used in combination with the angle unit settings. • Be sure to check the current calculation mode (SD, REG, COMP, CMPLX) and angle unit setting (Deg, Rad, Gra) before beginning a calculation.

### **Configuring the Calculator Setup**

Pressing the wore than three times displays additional setup screens.

Underlined (\_\_\_\_) settings are initial defaults.

**1 Deg 2 Rad 3 Gra** Specifies degrees, radians or grads as the angle unit for value input and calculation result display.

| Deg | Rad | Gra |  |
|-----|-----|-----|--|
| 1   | 2   | 3   |  |

**Note:** In this manual, the **Deg** symbol next to a sample operation indicates degrees.

**1** Fix **2** Sci **3** Norm Specifies the number of digits for display of a calculation result.

| Fix Sci | Norm |
|---------|------|
| 1 2     | 3    |

**Fix:** The value you specify (from 0 to 9) controls the number of decimal places for displayed calculation results. Calculation results are rounded off to the specified digit before being displayed.

Example:  $100 \div 7 = 14.286$  (Fix 3)

**Sci:** The value you specify (from 1 to 10) controls the number of significant digits for displayed calculation results. Calculation results are rounded off to the specified digit before being displayed.

Example:  $1 \div 7 = 1.4286 \times 10^{-1}$  (Sci 5)

**Norm:** Selecting one of the two available settings (<u>Norm 1</u>, Norm 2) determines the range in which results will be displayed in non-exponential format. Outside the specified range, results are displayed using exponential format.

Norm 1:  $10^{-2} > |x|, |x| \ge 10^{10}$  Norm 2:  $10^{-9} > |x|, |x| \ge 10^{10}$ Example:  $1 \div 200 = 5 \times 10^{-3}$  (Norm 1); 0.005 (Norm 2)

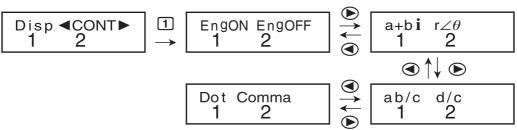

**1 EngON 2 EngOFF** Specifies whether engineering symbols are used (EngON) or not used (EngOFF) during value input. The "Eng" indicator is displayed while EngON is selected.

**<u>1</u> a+bi</u> <b><u>2</u>**  $\mathbf{r} \angle \theta$  (CMPLX Mode/EQN Mode only) Specifies either rectangular coordinates (a+bi) or polar coordinates  $(r \angle \theta)$  for CMPLX Mode/EQN Mode solutions. The " $\mathbf{r} \angle \theta$ " indicator is displayed while polar coordinates  $(r \angle \theta)$  are selected.

**<u>1</u>ab/c 2**d/c Specifies either mixed fraction (ab/c) or improper fraction (d/c) for display of fractions in calculation results.

**<u>1</u> Dot</u> <b><u>2</u>** Comma Specifies whether to display a dot or a comma for the calculation result decimal point. A dot is always displayed during input.

Dot: Period decimal point, comma separator

Comma: Comma decimal point, period separator

## Initializing Calculation Mode and Setup

To return the calculation mode and setup to the initial defaults shown below, press (N) (HIFT WODE (CLR) (2) (Mode) (=). Calculation Mode: COMP Angle Unit: Deg Exponential Display Format: Norm 1, EngOFF Complex Number Display Format: a+biFraction Display Format: a b/c Decimal Point Character: Dot

## **Inputting Expressions and Values**

 $4 \times \sin 30 \times (30 + 10 \times 3) = 120$  Deg

4 🗙 sin 30 🗶 ( 30 🕂 10 🗶 3 ) 🚍

**Note:** • The memory area used for calculation input can hold 79 "steps". One step is taken up each time you press a number key or arithmetic operator key ( $\blacksquare$ ,  $\blacksquare$ , (X),  $\boxdot$ ). A SHFT or ALPHA key operation does not take up a step, so inputting SHFT  $\land$  ( $^{x}\sqrt{\phantom{x}}$ ), for example, takes up only one step. • Whenever you input the 73rd step of any calculation, the cursor changes from "\_" to " $\blacksquare$ " to let you know memory is running low.

### **Calculation Priority Sequence**

When the priority of two expressions is the same, the calculation is performed from left to right.

| 1st  | Function with parentheses: Pol ( $x$ , $y$ ), Rec ( $r$ , $\theta$ ), differentials ( $d/dx$ ), integrations ( $\int dx$ ), normal distribution (P(, Q(, R()                                                                                                    |
|------|----------------------------------------------------------------------------------------------------|
| 2nd  | Type A functions: With these functions, the value is<br>entered and then the function key is pressed. ( $x^3$ , $x^2$ , $x^{-1}$ ,<br>$x!$ , °'", $\hat{x}$ , $\hat{x}_1$ , $\hat{x}_2$ , $\hat{y}$ , $\blacktriangleright t$ , °, <sup>r</sup> , <sup>g</sup> , engineering symbols, <u>metric</u><br><u>conversions</u> *) (*fx-570MS/991MS only) |
| 3rd  | Powers and roots: $(x^y)$ , $x^y$                                                                                                    |
| 4th  | Fractions                                                                                                    |
| 5th  | Implied multiplication of $\pi$ , $e$ (natural logarithm base), memory name, or variable name: $2\pi$ , $3e$ , $5A$ , $\pi A$ , etc.                                                                                                    |
| 6th  | Type B functions: With these functions, the function key is pressed and then the value is entered. $(\sqrt{}, \sqrt[3]{}, \log, \ln, e^x, 10^x, \sin, \cos, \tan, \sin^{-1}, \cos^{-1}, \tan^{-1}, \sinh, \cosh, \tanh, \sinh^{-1}, \cosh^{-1}, \tanh^{-1}, (-), d, h, b, o, Neg, Not, Det*, Trn*, arg, Abs, Conjg) (*fx-570MS/991MS only)$         |
| 7th  | Implied multiplication of Type B functions: $2\sqrt{3}$ , Alog2, etc.                                                                                                    |
| 8th  | Permutation ( <i>n</i> P <i>r</i> ), combination ( <i>n</i> C <i>r</i> ), complex number polar coordinate symbol ( $\angle$ )                                                                                                    |
| 9th  | Dot product (·) (fx-570MS/991MS only)                                                                                                    |
| 10th | Multiplication, division ( $\times$ , ÷)                                                                                                    |
| 11th | Addition, subtraction (+, –)                                                                                                    |
| 12th | Logical AND (and)                                                                                                    |
| 13th | Logical OR, XOR, XNOR (or, xor, xnor)                                                                                                    |

The negative sign (–) is treated as a Type B function, so particular care is required when the calculation includes a high-priority Type A function, or power or root operations.
 Example: (-2)<sup>4</sup> = 16; -2<sup>4</sup> = -16

## **Making Corrections During Input**

- Use ④ and ⑤ to move the cursor to the location you want.
- Press DEL to delete the number or function at the current cursor position.
- Press SHFT DEL (INS) to change to an insert cursor []. Inputting something while the insert cursor is on the display inserts the input at the insert cursor position.
- Pressing SHFT DEL (INS), or returns to the normal cursor from the insert cursor.

# **Basic Calculations**

## **Fraction Calculations**

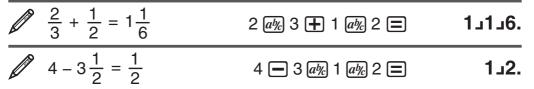

**Note:** • Mixing fractions and decimal values in a calculation will cause the result to be displayed as a decimal value. • Fractions in calculation results are displayed after being reduced to their lowest terms.

To switch a calculation result between improper fraction and mixed fraction format: Press SHFT  $a_{\mathcal{R}}$  (d/c).

To switch a calculation result between fraction and decimal format: Press ab.

### **Percent Calculations**

|           | 150×20% = 30                                                                                                    | 150 🗙 20 Shft 🚍 (%)                   | 30.   |
|-----------|----------------------------------------------------------------------------------------------------|---------------------------------------|-------|
|           | Calculate what per                                                                                                    | rcentage of 880 is 660. (75%)         |       |
|           |                                                                                                    | 660 🛨 880 Shift 🚍 (%)                 | 75.   |
|           | Increase 2500 by                                                                                                    | 15%. (2875)                           |       |
|           |                                                                                                    | 2500 🗙 15 Shft 🚍 (%) 🕂                | 2875. |
|           | Discount 3500 by                                                                                                    | 25%. (2625)                           |       |
|           |                                                                                                    | 3500 🗙 25 SHFT 🚍 (%) 🗖                | 2625. |
|           | Discount the sum                                                                                                    | of 168, 98, and 734 by 20%. (800)     |       |
| -         |                                                                                                    | 34 🚍 (Ans) [SHIFT] (RCL) (STO) () (A) |       |
|           | ALPHA                                                                                                    | ) () (A)* 🗙 20 (SHIFT) (= (%) 🗕       | 800.  |
| val<br>An | * As shown here, if you want to use the current Ans (answer) memory value in a mark up or discount calculation, you need to assign the Ans memory value into a variable and then use the variable in the mark up/discount calculation. |                                       |       |

300 grams are added to a test sample originally weighing 500 grams, producing a final test sample of 800 grams. What percent of 500 grams is 800 grams? (160%)

300 **+** 500 SHFT **=** (%) **160.** 

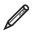

What is the percentage change when a value is increased from 40 to 46? (15%)

46 – 40 SHFT = (%) **15.** 

#### Degree, Minute, Second (Sexagesimal) Calculations

The following is the input format for a sexagesimal value: {degrees} [...] {minutes} [...] {seconds} [...]

**Note:** You must always input something for the degrees and minutes, even if they are zero.

|   | 2°20´30″ + 39´30″ = 3°00´00″<br>2 •••• 20 •••• 30 ••••      | 3°0°0.            |
|---|-------------------------------------------------------------|-------------------|
| Ø | Convert 2°15′18″ to its decimal equivalent.<br>2  15  18  🚍 | 2°15°18.          |
|   | (Converts sexagesimal to decimal.) $(\leftarrow)$           | 2.255<br>2°15°18. |

#### **Multi-Statements**

Ø

You can use the colon character (:) to connect two or more expressions and execute them in sequence from left to right when you press  $\square$ .

| Ø | 3 + 3 : 3 × 3 | 3 🕂 3 Alpha <i>[fdx</i> (:) 3 🗙 3 🚍 | 6.Disp |
|---|---------------|-------------------------------------|--------|
|   |               |                                     | 9.     |

# **Using Engineering Notation**

A simple key operation transforms a displayed value to engineering notation.

Transform the value 1234 to engineering notation, shifting the decimal point to the right.

| 1234.                 | 1234 🚍 |
|-----------------------|--------|
| 1.234×10 <sup>3</sup> | ENG    |
| 1234.×10 <sup>°</sup> | ENG    |

## Inputting Engineering Symbols

The following are the nine symbols that can be used when engineering symbols are turned on.

| To input this symbol:  | Perform this key ope                                                                                                    | ration: | Unit                        |
|------------------------|----------------------------------------------------------------------------------------------------|---------|-----------------------------|
| k (kilo)               | SHIFT 6 (k)                                                                                                    |         | 10 <sup>3</sup>             |
| M (Mega)               | SHIFT (7) (M)                                                                                                    |         | 10 <sup>6</sup>             |
| G (Giga)               | SHIFT <b>8</b> (G)                                                                                                    |         | 10 <sup>9</sup>             |
| T (Tera)               | SHIFT 9 (T)                                                                                                    |         | <b>10</b> <sup>12</sup>     |
| m (milli)              | SHIFT 5 (m)                                                                                                    |         | 10-3                        |
| $\mu$ (micro)          | SHIFT $4\left(\mu ight)$                                                                                                    |         | 10-6                        |
| n (nano)               | SHIFT 3 (n)                                                                                                    |         | 10 <sup>-9</sup>            |
| p (pico)               | SHIFT 2 (p)                                                                                                    |         | 10 <sup>-12</sup>           |
| f (femto)              | SHIFT 1 (f)                                                                                                    |         | <b>10</b> <sup>-15</sup>    |
|                        |                                                                                                    |         |                             |
| MODE 1 (Disp) 1        | micro) = 500 n (nano)<br>(EngON)<br>m) 🗙 5 आ町 4 (µ) 〓                                                                                | 100m×   | 5µ n <sup>Eng</sup><br>500. |
| 9 ÷ 10 = 0.9 m (milli) | ·                                                                                                    |         |                             |
|                        | 9 🔁 10 🚍                                                                                                    | 9÷10    | m <sup>Eng</sup><br>900.    |
| • • •                  | When engineering symbols are turned on, even standard (non-engineering) calculation results are displayed using engineering symbols. |         |                             |
|                        | SHIFT ENG ( $\leftarrow$ )                                                                                                    |         | 0.9                         |
|                        | ENG                                                                                                    | 9÷10    | m <sup>Eng</sup><br>900.    |

**Note:** • For displayed values, the calculator selects the engineering symbol that makes the numeric part of the value fall within the range of 1 to 1000. • Engineering symbols cannot be used when inputting fractions.

### **Calculation History**

In the COMP, CMPLX, or BASE Mode, the calculator remembers up to approximately 150 bytes of data for the newest calculation. You can scroll through calculation history contents using and .

| 1 + 1 = 2 | 1 🛨 1 🚍               | 2. |
|-----------|-----------------------|----|
| 2 + 2 = 4 | 2 🛨 2 🚍               | 4. |
| 3 + 3 = 6 | 3 🛨 3 🚍               | 6. |
|           | (Scrolls back.) 🛆     | 4. |
|           | (Scrolls back again.) | 2. |

A calculation stored in calculation history can be displayed as a multi-statement. For information about what you can do with multi-statements, see "Multi-Statements".

After performing the calculations 1+1, 2+2, 3+3, 4+4, 5+5, and 6+6, the multi-statement will show 4+4:5+5:6+6.

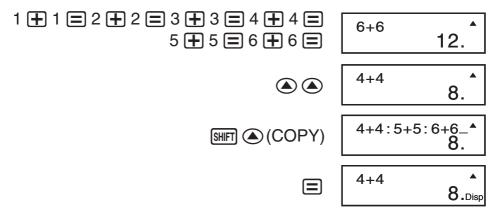

**Note:** Calculation history data is all cleared whenever you press (IN), when you change to a different calculation mode, or whenever you initialize modes and settings.

#### Replay

While a calculation result is on the display, you can press or to edit the expression you used for the previous calculation.

| Ø | <u>4 × 3</u> + 2.5 = 14.5 | 4 🗙 3 🕂 2.5 🚍                                                                                                    | 14.5 |
|---|---------------------------|----------------------------------------------------------------------------------------------------|------|
| F | $4 \times 3 - 7.1 = 4.9$  |                                                                                                    |      |
|   | (Continuing)              | Image: Contract of the second second seco | 4.9  |

### Answer Memory (Ans)

The last calculation result obtained is stored in Ans (answer) memory. Ans memory contents are updated whenever a new calculation result is displayed. In addition to  $\square$ , Ans memory contents are also updated with result whenever you press  $\square \square (\%)$ ,  $\square \square (\square \square)$ , or  $\square \square \square (\square \square)$  followed by a letter (A through F, or M, X, or Y).

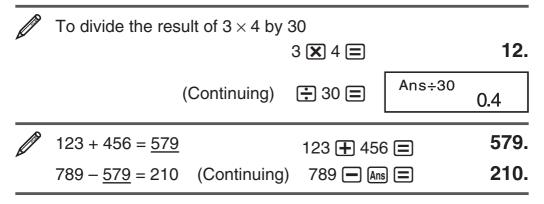

# Variables (A, B, C, D, E, F, X, Y)

Your calculator has eight preset variables named A, B, C, D, E, F, X, and Y.

To assign the result of 3 + 5 to variable A 3 + 5 SHIFT RCL (STO) (-) (A) 8.

| To multiply the contents of variable A by 10<br>(Continuing)   | 80. |
|----------------------------------------------------------------|-----|
| To recall the contents of variable A<br>(Continuing) RC (-)(A) | 8.  |
| To clear the contents of variable A<br>0 SHFT RCL (STO) () (A) | 0.  |

## Independent Memory (M)

You can add calculation results to or subtract results from independent memory. The "M" appears on the display when there is any value other than zero stored in independent memory.

| <i>[</i> | To recall the contents of M<br>(Continuing) RCL M+ (M)                  | 35. |
|----------|-------------------------------------------------------------------------|-----|
|          | To subtract the result of 10 + 5 from M<br>(Continuing) 10 	 5 ₪ 𝑘 (M−) | 15. |
|          | To add the result of 10 × 5 to M<br>(Continuing) 10 🗙 5 🖛               | 50. |
|          | To clear the contents of M<br>0 SHFT RCL (STO) M+ (M)                   | 0.  |

Note: Variable M is used for independent memory.

# **Clearing the Contents of All Memories**

Independent memory and variable contents are retained even if you press AC, change the calculation mode, or turn off the calculator. Perform the following procedure when you want to clear the contents of all memories.

ON SHIFT MODE (CLR) 1 (Mcl)

# **Function Calculations**

 $\pi$ :  $\pi$  is displayed as 3.141592654, but  $\pi$  = 3.14159265358980 is used for internal calculations.

e: e is displayed as 2.718281828, but e = 2.71828182845904 is used for internal calculations.

sin, cos, tan, sin<sup>-1</sup>, cos<sup>-1</sup>, tan<sup>-1</sup>: Trigonometric functions. Specify the angle unit before performing calculations. See  $\frac{2}{1}$ .

sinh, cosh, tanh, sinh<sup>-1</sup>, cosh<sup>-1</sup>, tanh<sup>-1</sup>: Hyperbolic functions. The angle unit setting does not affect calculations. See 2.

°, <sup>r</sup>, <sup>g</sup>: These functions specify the angle unit. ° specifies degrees, <sup>r</sup> radians, and <sup>g</sup> grads. Input a function from the menu that appears

when you perform the following key operation: SHFT Ans (DRG  $\blacktriangleright$ ). See 23.

10<sup>*x*</sup>,  $e^x$ : Exponential functions. See 24.

log: Logarithmic function. See 25.

In: Natural logarithm to base e. See 26.

 $x^2, x^3, \wedge(x^y), \sqrt{-3}, \sqrt{-3}, \sqrt{-1}$ : Powers, power roots, and reciprocals. See  $\sqrt[n]{7}$ .

**Note:**  $x^2$ ,  $x^3$ ,  $x^{-1}$  can be used in complex number calculations.

 $\int dx$ : The following four inputs are required for integration calculations: a function with the variable *x*; *a* and *b*, which define the integration range of the definite integral; and *n*, which is the number of partitions (equivalent to N=2<sup>*n*</sup>) for integration using Simpson's rule.

 $\int dx f(x) \bullet a \bullet b \bullet n )$ 

Also see "Integration and Differential Calculation Precautions" for more information. See 28.

d/dx: Three inputs are required for the differential expression: the function of variable *x*, the point (*a*) at which the differential coefficient is calculated, and the change in *x* ( $\Delta x$ ).

SHIFT  $\int dx \left( \frac{d}{dx} \right) f(x) \bullet a \bullet \Delta x$ 

Also see "Integration and Differential Calculation Precautions" for more information. See  $\rho_{9}$ .

**Pol, Rec:** Pol converts rectangular coordinates to polar coordinates, while Rec converts polar coordinates to rectangular coordinates. See  $\sqrt[]{10}$ .

 $Pol(x, y) = (r, \theta)$   $Rec(r, \theta) = (x, y)$ 

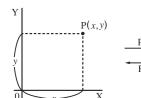

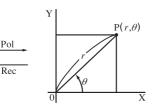

Specify the angle unit before performing calculations.

Calculation result  $\theta$  is displayed in the range of  $-180^{\circ} < \theta \le 180^{\circ}$ .

Rectangular Coordinates (Rec)

Polar Coordinates (Pol)

x!: Factorial function. See  $2_{11}$ .

**Ran#:** Generates a 3-digit pseudo random number that is less than 1. See 212.

*n***P***r*, *n***C***r*: Permutation (*n***P***r*) and combination (*n***C***r*) functions. See  $\frac{2}{13}$ .

**Rnd:** The argument of this function is made a decimal value and then rounded in accordance with the current number of display digits setting (Norm, Fix, or Sci). With Norm 1 or Norm 2, the argument is rounded off to 10 digits. See 214.

**Note:** Using functions can slow down a calculation, which may delay display of the result. To interrupt an ongoing calculation before its result appears, press AC.

# Integration and Differential Calculation Precautions

- Integration and differential calculations can be performed in the COMP Mode (MODE 1) only.
- When using a trigonometric function in f(x), specify Rad as the angle unit.

#### **Precautions for Integration Calculation Only**

- You can specify an integer in the range of 1 to 9 as the number of partitions, or you can skip input of the number of partitions entirely, if you want.
- Internal integration calculations may take considerable time to complete.
- Display contents are cleared while an integration calculation is being performed internally.

#### **Precautions for Differential Calculation Only**

- You can omit input of  $\Delta x$ , if you want. The calculator automatically substitutes an appropriate value for  $\Delta x$  if you do not input one.
- Discontinuous points and extreme changes in the value of *x* can cause inaccurate results and errors.

#### Examples

| <u>  1</u> | sin 30°= 0.5 <b>Deg</b>             | sin 30 🚍                                                | 0.5                  |
|------------|-------------------------------------|---------------------------------------------------------|----------------------|
|            | $sin^{-1}0.5 = 30^{\circ}$ Deg      | SHIFT $sin(sin^{-1})0.5 \equiv$                         | 30.                  |
| 2          | sinh 1 = 1.175201194                | hyp sin (sinh) 1 😑 1                                    | 1.175201194          |
|            | $\cosh^{-1} 1 = 0$ (                | hyp Shift Cos (cosh <sup>-1</sup> ) 1 🔳                 | 0.                   |
| 3          | $\pi/2$ radians = 90°, 50           | grads = 45° Deg                                         |                      |
| (          | ( SHIFT EXP (π) ÷ 2 )               | SHIFT Ans (DRG►) 2 (R)                                  | 90.                  |
|            | 50 [                                | $HIFT Ans (DRG \blacktriangleright) (3) (G) \equiv$     | 45.                  |
| 4          | To calculate $e^5 \times 2$ to      | three significant digits (Sc                            | i 3)                 |
|            | MODE 2 (Sci) 3                      | SHIFT In $(e^{\chi})$ 5 🗶 2 🚍                           | 2.97×10 <sup>2</sup> |
| <u>5</u>   | log 1000 = 3                        | log 1000 🚍                                              | 3.                   |
| 6          | To calculate In 90 (= I             | $og_e$ 90) to three significant                         | t digits (Sci 3)     |
|            | MODE 2 (Sci) 3                      | In 90 🚍                                                 | 4.50×10°             |
| 7          | $1.2 \times 10^2 = 120$             | 1.2 🗙 10 <u>x</u> ² 🚍                                   | 120.                 |
|            | $(-5^2)^3 = -15625$                 | ( () 5 x² ( ) ( 3 =                                     | -15625.              |
|            | √32 = 2                             | 5 Shift $\bigwedge (^{\chi} \sqrt{})$ 32 $\blacksquare$ | 2.                   |
|            | To calculate $\sqrt{2} \times 3$ (= | = 3√2 = 4.242640687) to                                 | o three              |
|            | decimal places (Fix 3)              |                                                         |                      |
|            | MODE 1 (Fix) 3                      | ☑ 2 🗙 3 🚍                                               | 4.243                |

| •           |                                                                                                    |
|-------------|----------------------------------------------------------------------------------------------------|
| 8           | $\int_{1}^{5} (2x^{2} + 3x + 8) dx = 150.66666667 (n = 6)$ $\int dx = 2 \text{ ALPHA} (x) (x) x^{2} + 3 \text{ ALPHA} (x) (x)$                                                                                                    |
|             | ⊕ 8 • 1 • 5 • 6 ) ≡ 150.6666667                                                                                                    |
| <b>9</b>    | To determine the derivative at point $x = 2$ for the function $y = 3x^2 - 5x + 2$ , when the increase or decrease in $x$ is $\Delta x = 2 \times 10^{-4}$                                                                                                    |
|             | SHIFT $\int dx (d/dx) = 3$ (ALPHA ) (X) $x^2 = 5$ (ALPHA ) (X) $+ 2 \cdot 2 \cdot 2 \cdot 2 \cdot 2 \cdot 2 \cdot 2 \cdot 2 \cdot 2 \cdot 2 $                                                                                                    |
| <u>/10</u>  | To convert rectangular coordinates $(\sqrt{2}, \sqrt{2})$ to polar coordinates <b>Deg</b>                                                                                                    |
|             | SHIFT $+$ (Pol() $\checkmark$ 2 $\checkmark$ 2 $) = r = 2.$                                                                                                    |
|             | RCL $\tan(F)$ $\theta = 45.$                                                                                                    |
|             | • Press RL $cos(E)$ to display the value of $r$ , or RL $tan(F)$ to display the value of $\rho$                                                                                                    |
|             | display the value of $\theta$ .<br>To convert polar coordinates ( $\sqrt{2}$ , 45°) to rectangular coordinates <b>Deg</b>                                                                                                    |
|             | $\boxed{\text{SHIFT}} \bigcirc (\text{Rec}() \checkmark 2 \bigcirc 45 \boxdot x = 1.$                                                                                                    |
|             | $\mathbb{RCL}[\tan(F)] \qquad \qquad V = 1.$                                                                                                    |
|             | • Press RCL COS(E) to display the value of x, or RCL tan (F) to display the value of y.                                                                                                    |
| <b>A</b> 11 |                                                                                                    |
|             | $(5+3)! = 40320$ ( 5 + 3 ) SHIFT $x^{-1}(x!) =$ 40320.                                                                                                    |
|             |                                                                                                    |
|             | To obtain two random three-digit integers                                                                                                    |
|             | To obtain two random three-digit integers                                                                                                    |
|             | To obtain two random three-digit integers<br>1000 SHIFT • (Ran#) = 459.                                                                                                    |
|             | To obtain two random three-digit integers<br>1000 SHIFT • (Ran#) = 459.<br>= 48.                                                                                                    |
| <u>  12</u> | To obtain two random three-digit integers<br>1000 SHFT • (Ran#) = 459.<br>= 48.<br>(Actual results will differ.)<br>To determine the number of permutations and combinations                                                                                                    |
| <u>  12</u> | To obtain two random three-digit integers<br>1000 SHFT • (Ran#) = 459.<br>= 48.<br>(Actual results will differ.)<br>To determine the number of permutations and combinations<br>possible when selecting four people from a group of 10                                                                                                    |
| <u>  12</u> | To obtain two random three-digit integers<br>$1000 \text{ SHFT} \odot (\text{Ran}\#) \equiv 459.$<br>$\equiv 48.$<br>(Actual results will differ.)<br>To determine the number of permutations and combinations<br>possible when selecting four people from a group of 10<br>Permutations: $10 \text{ SHFT} \times (nPr) 4 \equiv 5040.$                                                                                                    |
| <u>  12</u> | To obtain two random three-digit integers<br>$1000 \text{ SHFT} \odot (\text{Ran#}) \equiv 459.$<br>$\equiv 48.$<br>(Actual results will differ.)<br>To determine the number of permutations and combinations<br>possible when selecting four people from a group of 10<br>Permutations: $10 \text{ SHFT} (nPr)4 \equiv 5040.$<br>Combinations: $10 \text{ SHFT} (nCr)4 \equiv 210.$<br>To perform the following calculations when Fix 3 is selected<br>for the number of display digits: $10 \div 3 \times 3$ and $\text{Rnd}(10 \div 3) \times$ |

# Complex Number Calculations (CMPLX)

To perform complex number calculations, first press MOE (CMPLX) to enter the CMPLX Mode. You can use either rectangular coordinates (a+bi) or polar coordinates  $(r \angle \theta)$  to input complex numbers. Complex number calculation results are displayed in accordance with the complex number format setting on the setup menu.

| $(2 + 6i) \div (2i) = 3 - i$ (Complex number format: $a + bi$ )                          |                                 |  |
|------------------------------------------------------------------------------------------|---------------------------------|--|
| $(2 + 6 \operatorname{Eng}(i)) \div (2 \operatorname{Eng}(i))$                           |                                 |  |
| SHIFT (Re¢                                                                               | ⇒lm) Imaginary part = <b>–i</b> |  |
|                                                                                          |                                 |  |
| $\sqrt{2} \angle 45 = 1 + i$ Deg (Complex                                                | number format: $a + bi$ )       |  |
| $\sqrt{2} \angle 45 = 1 + i$ Deg (Complex)<br>$\sqrt{2} \angle 45 = 1 + i$ Deg (Complex) |                                 |  |

- You can use variables A, B, C, and M only in the CMPLX Mode. Variables D, E, F, X, and Y are used by the calculator, which frequently changes their values. You should not use these variables in your expressions.
- The indicator "Re $\Leftrightarrow$ Im" is displayed while a complex number calculation is on the display. Press SHFT  $\equiv$  (Re $\Leftrightarrow$ Im) to toggle the display between the real part (*a*) and imaginary part (*b*), and the absolute value (*r*) and argument ( $\theta$ ).
- If you are planning to perform input and display of the calculation result in polar coordinate format, specify the angle unit before starting the calculation.
- The  $\theta$  value of the calculation result is displayed in the range of  $-180^{\circ} < \theta \leq 180^{\circ}$ .

## **CMPLX Mode Calculation Examples**

| To obtain the conjugate complex number of $2 + 3i$ (Complex number format: $a + bi$ ) |                      |  |
|---------------------------------------------------------------------------------------|----------------------|--|
| Shift • (Conjg) ( 2 🕂 3 Eng ( <i>i</i> ) ) 🚍                                          | Real part = <b>2</b> |  |
| <br>SHFT ☰ (Re⇔Im)                                                                    | Imaginary part = -3i |  |
| To obtain the absolute value and argu                                                 | ment of $1 + i$ Deg  |  |
| Absolute Value:                                                                       | 1.414213562          |  |
| Argument:                                                                             | 45.                  |  |

# Using a Command to Specify the Calculation Result Format

Either of two special commands ( $\triangleright r \angle \theta$  or  $\triangleright a + bi$ ) can be input at the end of a calculation to specify the display format of the calculation

results. The command overrides the calculator's complex number format setting.

| $i + i = 1.414213562 \angle 45, 1.414213562$                                                    | $\angle 45 = 1 + i$ Deg       |
|-------------------------------------------------------------------------------------------------|-------------------------------|
| $1 + \operatorname{Eng}(i) \operatorname{SHIFT} + (\blacktriangleright r \angle \theta) \equiv$ | <i>r</i> = <b>1.414213562</b> |
| SHIFT ☰ (Re⇔Im)                                                                                 | <i>θ</i> = ∠ <b>45</b>        |
| ✓ 2 Shift (-) (∠) 45 Shift ( ) ( $\triangleright a+bi$ ) =                                      | Real part = <b>1</b>          |
| SHIFT ☰ (Re⇔Im)                                                                                 | Imaginary part = $\mathbf{i}$ |

# **Using CALC**

CALC lets you save calculation expressions that contain variables, which you can then recall and execute in the COMP Mode (MODE 1) and the CMPLX Mode (MODE 2). The following describes the types of expressions you can save with CALC.

- Expressions: 2X + 3Y, 2AX + 3BY + C, A + Bi
- Multi-statements: X + Y : X (X + Y)
- Equalities with a single variable on the left and an expression including variables on the right: A = B + C, Y = X<sup>2</sup> + X + 3

(Use ALPHA CALC (=) to input the equals sign of the equality.)

To store 3A + B and then substitute the following values to perform the calculation: (A, B) = (5, 10), (7, 20)

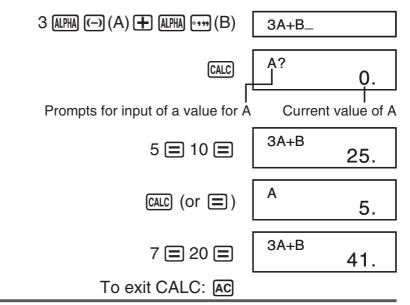

# Using SOLVE

SOLVE lets you solve an expression using variable values you want, without the need to transform or simplify the expression. Note that SOLVE can be used in the COMP Mode (MODE 1) only.

**Important:** The following functions are not allowed inside of an equation:  $\int \frac{d}{dx}$ , Pol, Rec.

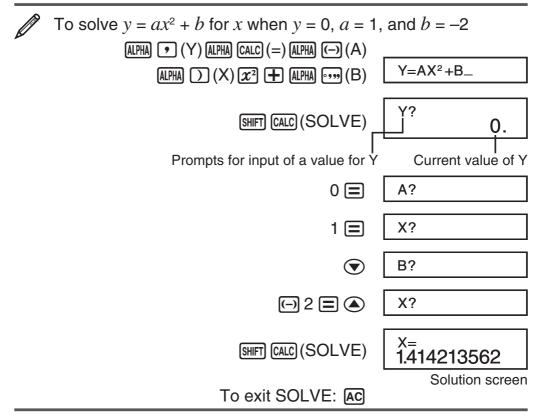

**Important:** • Depending on what you input for the initial value (solution variable), SOLVE may not be able to obtain solutions. If this happens, try changing the initial value so they are closer to the solution. • SOLVE may not be able to determine the correct solution, even when one exists. • SOLVE uses Newton's Law, so even if there are multiple solutions, only one of them will be returned. • Due to limitations in Newton's Law, solutions tend to be difficult to obtain for equations like the following:  $y = \sin(x)$ ,  $y = e^x$ ,  $y = \sqrt{x}$ ,  $y = x^{-1}$  • If an expression does not include an equals sign (=), SOLVE produces a solution for expression = 0.

# **Statistical Calculations (SD, REG)**

| To select this type of statistical calculation:<br>(Regression formula shown in parentheses) | Perform this key operation:  |
|----------------------------------------------------------------------------------------------|------------------------------|
| Single-variable (X)                                                                          | MODE MODE 1 (SD)             |
| Paired-variable (X, Y), linear regression                                                    | Mode Mode (2) (REG)          |
| ( $y = A + Bx$ )                                                                             | 1) (Lin)                     |
| Paired-variable (X, Y), logarithmic regression                                               | MODE MODE 2 (REG)            |
| ( $y = A + Blnx$ )                                                                           | 2 (Log)                      |
| Paired-variable (X, Y), <i>e</i> exponential regression $(y = Ae^{BX})$                      | 1000 1000 2 (REG)<br>3 (Exp) |
| Paired-variable (X, Y), power regression                                                     | MODE MODE 2 (REG)            |
| ( $y = Ax^B$ )                                                                               | ▶ 1 (Pwr)                    |
| Paired-variable (X, Y), inverse regression                                                   | MODE MODE 2 (REG)            |
| ( $y = A + B/x$ )                                                                            | ▶ 2 (Inv)                    |
| Paired-variable (X, Y), quadratic regression                                                 | 1000 1000 2 (REG)            |
| ( $y = A + Bx + Cx^2$ )                                                                      |                              |

## **Inputting Data**

- In the SD Mode and REG Mode, the M+ key operates as the DT key.
- Always start data input with SHFT MODE (CLR) 1 (Scl) = to clear statistical memory.
- Input data using the key sequence shown below.
   SD Mode: <*x*-data> DT
   REG Mode: <*x*-data> <*y*-data> DT
- DT DT inputs the same data twice.
- You can also input multiple entries of the same data using SHFT (;).

## **Data Input Precautions**

- While inputting data or after inputting data is complete, you can use the and keys to scroll through data you have input. If you input multiple entries of the same data using (;) to specify the data frequency (number of data items) as described above, scrolling through data shows both the data item and a separate screen for the data frequency (Freq).
- Input the new value and then press the 🖃 key to replace the old value with the new one. This also means that if you want to perform some other operation, you should always press the AC key first to exit data display.
- Pressing the DT key instead of = after changing a value on the display registers the value you input as a new data item, and leaves the old value as it is.
- The message "Data Full" appears and you will not be able to input any more data if there is no memory left for data storage. If this happens, press the 😑 key to display the screen shown below.

Press 2 to exit data input without registering the value you just input. Press 1 if you want to register the value you

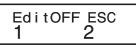

just input. If you do this, however, you will not be able to display or edit any of the data you have input.

- After inputting statistical data in the SD Mode or REG Mode, you will be unable to display or edit individual data items any longer after perform either the following operations: changing to another mode; changing the regression type.
- Entering the REG Mode and selecting a regression type (Lin, Log, Exp, Pwr, Inv, Quad) clear variables A through F, X, and Y.
- Do not use variables A through F, X, or Y to store data when performing statistical calculations.

# **Obtaining Statistical Values from Input Data**

Supported statistical variables and the keys you should press to recall them are shown below. For single-variable statistical calculations, the variables marked with an asterisk (\*) are available.

 $\Sigma x^3$ ,  $\Sigma x^2 y$ ,  $\Sigma x^4$  .... SHFT 1 (S-SUM) > 1 to 3 (Quadratic Regression only)

Mean:  $\bar{x}^*$ ,  $\bar{y}$ , Population Standard Deviation:  $\sigma_x^*$ ,  $\sigma_y$ , Sample Standard Deviation:  $s_x^*$ ,  $s_y$ 

 $\bar{x}$ ,  $\sigma_x$ ,  $s_x$  ...... SHIFT **2** (S-VAR) **1** to **3** 

 $\bar{y}, \sigma_y, s_y$  ...... SHFT 2 (S-VAR) ( 1 to 3

**Regression Coefficients:** A, B, **Correlation Coefficient:** r**Regression Coefficients for Quadratic Regression:** A, B, C [SHFT] (2) (S-VAR) ( (1) to (3)

•  $\hat{x}$ ,  $\hat{x}_1$ ,  $\hat{x}_2$  and  $\hat{y}$  are not variables. They are commands of the type that take an argument immediately before them. See "Calculating Estimated Values" for more information.

**Note:** While single-variable statistical calculation is selected, you can input the functions and commands for performing normal distribution calculation from the menu that appears when you perform the following key operation: **SHFT 3** (DISTR). See "Performing Normal Distribution Calculations" for details.

To calculate the mean ( $\bar{x}$ ) and population standard deviation ( $\sigma_x$ ) for the following data: 55, 54, 51, 55, 53, 53, 54, 52

MODE MODE 1 (SD)

55 DT 54 DT 51 DT 55 DT 53 DT DT 54 DT 52 DT

SHIFT2(S-VAR)1 $(\bar{x})$ SHIFT2(S-VAR)2 $(\sigma_x)$ 

53.375 1.316956719

**To** calculate the linear regression and logarithmic regression correlation coefficients (*r*) for the following paired-variable data and determine the regression formula for the strongest correlation: (x, y) = (20, 3150), (110, 7310), (200, 8800), (290, 9310). Specify Fix 3 (three decimal places) for results.

| MODE       MODE       2 (REG) 1 (Lin)       MODE       1 (Fix) 3         20 • 3150       DT       110 • 7310       DT         200 • 8800       DT       290 • 9310       DT         SHIFT       2 (S-VAR) ● 3 (r) = | 0.923                          |
|----------------------------------------------------------------------------------------------------|--------------------------------|
| MODE MODE 2 (REG) 2 (Log)<br>20 • 3150 DT 110 • 7310 DT<br>200 • 8800 DT 290 • 9310 DT                                                                                                    |                                |
| SHET       2 (S-VAR) ● ● 3 (r) =         SHET       2 (S-VAR) ● ● 1 (A) =         SHET       2 (S-VAR) ● ● 2 (B) =                                                                                                  | 0.998<br>-3857.984<br>2357.532 |
| Logarithmic Regression Formula:<br>$y = -3857.984 + 2357.532 \ln x$                                                                                                    |                                |

# **Calculating Estimated Values**

Based on the regression formula obtained by paired-variable statistical calculation, the estimated value of y can be calculated for a given x-value. The corresponding x-value (two values,  $x_1$  and  $x_2$ , in the case of quadratic regression) also can be calculated for a value of y in the regression formula.

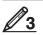

To determine the estimate value for x when y = -130 in the regression formula produced by logarithmic regression of the data in 2. Specify Fix 3 for the result. (Perform the following operation after completing the operations in 2.)

( ) 130 ) (IIIF) 2 (S-VAR) ( ) ( ) ( ) ( 1 (  $\hat{x}$  ) ( 4.861

**Important:** Regression coefficient, correlation coefficient, and estimated value calculations can take considerable time when there are a large number of data items.

# **Performing Normal Distribution Calculations**

While single-variable statistical calculation is selected, you can perform normal distribution calculation using the functions shown below from the menu that appears when you perform the following key operation: [SHIFT] ③ (DISTR).

**P**, **Q**, **R**: These functions take the argument *t* and determine a probability of standard normal distribution as illustrated below.

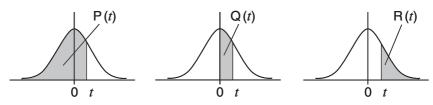

► *t*: This function is preceded by the argument X, and determines the normalized variate  $X \triangleright t = \frac{X - \overline{x}}{\sigma_x}$ .

To determine the normalized variate (►t) for x = 53 and normal probability distribution P(t) for the following data: 55, 54, 51, 55, 53, 53, 54, 52 MODE MODE 1 (SD) 55 DT 54 DT 51 DT 55 DT 53 DT DT 54 DT 52 DT 53 SHFT 3 (DISTR) 4 (►t) = -0.284747398 SHFT 3 (DISTR) 1 (P() (-0.28 ) = 0.38974

# **Base-***n* **Calculations (BASE)**

Press MODE MODE 3 (BASE) to enter the BASE Mode when you want to perform calculations using decimal, hexadecimal, binary, and/or octal values. The initial default number mode when you enter the BASE Mode is decimal, which means input and calculation results use the decimal number format. Press one of the following keys to switch

number modes:  $x^2$  (DEC) for decimal, (HEX) for hexadecimal, [M] (BIN) for binary, or [m] (OCT) for octal.

Ø

To enter the BASE Mode, switch to the binary mode, and calculate  $11_2 + 1_2$ 

| MODE MODE 3 (BASE) | <b>O.</b> <sup>d</sup>    |
|--------------------|---------------------------|
| log (BIN)          | 0. <sup>b</sup>           |
| 11 🕀 1 🚍           | <b>100</b> . <sup>b</sup> |

Note: • Use the following keys to input the letters A through F for hexadecimal values: (-) (A), (-), (B), (H) (C), (Sin (D), (C), (E), (E), (E), (F). • In the BASE Mode, input of fractional (decimal) values and exponents is not supported. If a calculation result has a fractional part, it is cut off.

The following shows details about input and output ranges.

| Base- <i>n</i> Mode | Input/Output Ranges                                                                               |  |
|---------------------|---------------------------------------------------------------------------------------------------|--|
| Binary              | Positive: $0 \le x \le 0111111111$<br>Negative: 100000000 $\le x \le 1111111111$                  |  |
| Octal               | Positive: $0 \le x \le 377777777777777777777777777777777$                                         |  |
| Decimal             | $-2147483648 \le x \le 2147483647$                                                                |  |
| Hexadecimal         | Positive: $0 \le x \le 7FFFFFF$<br>Negative: 8000000 $\le x \le FFFFFFFFFFFFFFFFFFFFFFFFFFFFFFFF$ |  |

# Specifying the Number Mode of a Particular Input Value

You can input a special command immediately following a value to specify the number mode of that value. The special commands are: d (decimal), h (hexadecimal), b (binary), and o (octal).

To calculate 10<sub>10</sub> + 10<sub>16</sub> + 10<sub>2</sub> + 10<sub>8</sub> and display the result as a decimal value

AC x<sup>2</sup> (DEC) x (LOGIC) x (LOGIC) (1 (d) 10 +

x (LOGIC) x (LOGIC) x (LOGIC) 3 (b) 10 x (LOGIC) x (LOGIC) x (LOGIC) 4 (o) 10 =

36

# Converting a Calculation Result to another Type of Value

You can use any one of the following key operations to convert the currently displayed calculation result to another type of value:  $x^2$ (DEC) (decimal), (HEX) (hexadecimal),  $\log$ (BIN) (binary),  $\ln$  (OCT)(octal).

Ø

To calculate  $15_{10} \times 3_{10}$  in the decimal mode, and then convert the result to hexadecimal, binary, and octal

| 45     | AC x <sup>2</sup> (DEC) 15 X 3 = |
|--------|----------------------------------|
| 2d     | (HEX)                            |
| 101101 | log (BIN)                        |
| 55     | In (OCT)                         |

**Note:** • You may not be able to convert a value from a number system whose calculation range is greater than the calculation range of the resulting number system. • The message "Math ERROR" indicates that the result has too many digits (overflow).

## **Logical and Negation Operations**

Your calculator provides you with logical operators (And, Or, Xor, Xnor) and functions (Not, Neg) for logical and negation operations on binary values. Use the menu that appears when you press  $\underline{x}$  (LOGIC) to input these logical operators and functions.

All of the following examples are performed in the binary mode (log (BIN)).

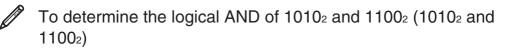

🗚 1010 🗶 (LOGIC) 1 (And) 1100 🚍

1000

To negate (take the two's complement) of 101101<sub>2</sub> (Neg(101101<sub>2</sub>))

AC x (LOGIC) (LOGIC) (Neg) 101101 (111010011

**Note:** In the case of a negative binary, octal or hexadecimal value, the calculator converts the value to binary, takes the two's complement, and then converts back to the original number base. For decimal (base-10) values, the calculator merely adds a minus sign.

#### **Equation Calculations (EQN)**

The EQN Mode lets you solve equations up to three degrees and simultaneous linear equations with up to three unknowns.

1. Press MODE MODE 1 (EQN) to enter the EQN Mode.

2. On the menu that appears, select an equation type.

Unknowns? 
$$\bullet$$
  $\overleftarrow{\bullet}$   $\overleftarrow{\bullet}$   $2$   $3$   $\bullet$   $\overleftarrow{\bullet}$   $2$   $3$ 

| To select this calculation type:                                                  | Press this key: |
|-----------------------------------------------------------------------------------|-----------------|
| Simultaneous linear equations with two unknowns $(a_nx + b_ny = c_n)$             | 2               |
| Simultaneous linear equations with three<br>unknowns $(a_nx + b_ny + c_nz = d_n)$ | 3               |

| Quadratic equation $(ax^2 + bx + c = 0)$    | ٤ ( |
|---------------------------------------------|-----|
| Cubic equation $(ax^3 + bx^2 + cx + d = 0)$ | • 3 |

- 3. Use the Coefficient Editor that appears to input coefficient values.
  - To solve  $2x^2 + x 3 = 0$ , for example, press ( ) (2) in step 2, and then input the following for the coefficients (a = 2, b = 1, c = -3): 2 ( ) 1 ( ) 3.
  - Any time until you input a value for the final coefficient (*c* for a quadratic equation, *d* for a cubic equation), you can use the and reaction where the series and reaction where the series of the series of the

• Note that you cannot input complex numbers for coefficients. **Important:** The following operations are not supported by the Coefficient Editor: M+, SHFT M+ (M-), SHFT RCL (STO). Pol, Rec, and multi-statements also cannot be input with the Coefficient Editor.

- 4. After all the values are the way you want, press  $\blacksquare$ .
  - This will display a solution. Each press of will display another solution. Pressing while the final solution is displayed will return to the Coefficient Editor.
  - You can scroll between the solutions using the 🕤 and 🏔 keys.
  - To return to the Coefficient Editor while any solution is displayed, press AC.

**Note:** Values cannot be converted to engineering notation on the solution screen.

## **Changing the Current Equation Type Setting**

Press MODE MODE (I) (EQN) and then select an equation type from the menu that appears. Changing the equation type causes the values of all Coefficient Editor coefficients to change to zero.

# **EQN Mode Calculation Examples**

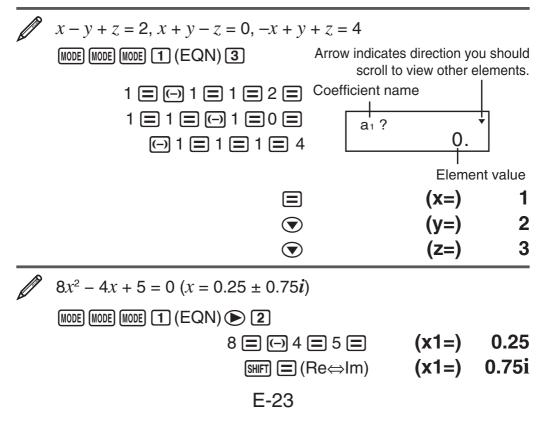

▼ (x2=) 0.25

(x2=) -0.75i

SHIFT ☰ (Re⇔lm)

• If a result is a complex number, the real part of the first solution appears first. Press আ (Re⇔Im) to toggle the display between the real part and imaginary part of a solution.

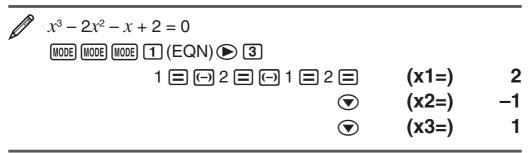

# Matrix Calculations (MAT) (fx-570MS/991MS only)

Use the MAT Mode to perform calculations involving matrices of up to 3 rows by 3 columns. To perform a matrix calculation, you first assign data to special matrix variables (MatA, MatB, MatC), and then use the variables in the calculation as shown in the example below.

**Note:** Matrix calculations can use up to two levels of the matrix stack. Squaring a matrix, cubing a matrix, or inverting a matrix uses one stack level.

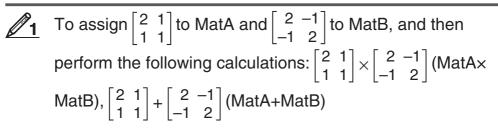

- 1. Press MODE MODE MODE 2 (MAT) to enter the MAT Mode.
- 2. Press SHFT 4 (MAT) 1 (Dim) 1 (A).
- 3. Input the dimensions of MatA:  $2 \equiv 2 \equiv .$ 
  - This will display the Matrix Editor for input of the elements of the 2 × 2 matrix you specified for MatA.

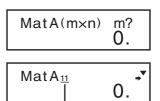

Shows the row number and column number of the element. (Example: MatA<sub>23</sub> indicates row 2, column 3 of MatA.)

- 4. Input the elements of MatA:  $2 \equiv 1 \equiv 1 \equiv 1 \equiv .$
- 5. Perform the following key operation: SHFT 4 (MAT) 1 (Dim) 2 (B) 2 = 2 = .
  - This will display the Matrix Editor for input of the elements of the  $2 \times 2$  matrix you specified for MatB.
- 6. Input the elements of MatB:  $2 \equiv \bigcirc 1 \equiv \bigcirc 1 \equiv 2 \equiv .$

7. Press AC to advance to the calculation screen, and perform the first calculation (MatA×MatB): SHFT 4 (MAT) 3 (Mat) 1 (A) 🗙 SHFT 4 (MAT) 3 (Mat) 2 (B) Ξ.

• This will display the MatAns screen with the calculation results.

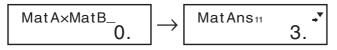

**Note:** "MatAns" stands for "Matrix Answer Memory". See "Matrix Answer Memory" for more information.

$$\begin{array}{c} \text{MatA}\times\text{MatB}_{-} \\ 0. \end{array} \rightarrow \begin{array}{c} \text{MatAns}_{11} & \overleftarrow{} \\ 4. \end{array}$$

#### **Matrix Answer Memory**

Whenever the result of a calculation executed in the MAT Mode is a matrix, the MatAns screen will appear with the result. The result also will be assigned to a variable named "MatAns".

The MatAns variable can be used in calculations as described below.

- To insert the MatAns variable into a calculation, perform the following key operation: [SHIFT 4] (MAT) 3 (Mat) 4 (Ans).

### **Assigning and Editing Matrix Variable Data**

**Important:** The following operations are not supported by the Matrix Editor: M+, SHFT M+(M-), SHFT RCL (STO). Pol, Rec, and multi-statements also cannot be input with the Matrix Editor.

#### To assign new data to a matrix variable:

- 1. Press [SHIFT 4 (MAT) 1 (Dim), and then, on the menu that appears, select the matrix variable to which you want to assign data.
- 2. On the next menu that appears, input the dimensions.
- 3. Use the Matrix Editor that appears to input the elements of the matrix.

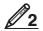

To assign  $\begin{bmatrix} 1 & 0 & -1 \\ 0 & -1 & 1 \end{bmatrix}$  to MatC

 SHIFT
 4 (MAT)
 1 (Dim)
 3 (C)
 2 = 3 =

 $1 \equiv 0 \equiv \bigcirc 1 \equiv 0 \equiv \bigcirc 1 \equiv 1 \equiv$ 

# MatC₁ı → • 1.

#### To edit the elements of a matrix variable:

1. Press [SHFT] (MAT) (2) (Edit), and then, on the menu that appears, select the matrix variable you want to edit.

- 2. Use the Matrix Editor that appears to edit the elements of the matrix.
  - Use the ▲, , , , and ▶ keys to display the element you want to edit. Input a new value and then press .

#### **Matrix Calculation Examples**

The following examples use MatA =  $\begin{bmatrix} 2 & 1 \\ 1 & 1 \end{bmatrix}$  and MatB =  $\begin{bmatrix} 2 & -1 \\ -1 & 2 \end{bmatrix}$  from  $\underline{\mathcal{D}}_1$ , and MatC =  $\begin{bmatrix} 1 & 0 & -1 \\ 0 & -1 & 1 \end{bmatrix}$  from  $\underline{\mathcal{D}}_2$ . You can input a matrix variable into a key operation by pressing [SHFT] 4 (MAT) 3 (Mat) and then pressing one of the following number keys: (1)(A), (2)(B), (3)(C). **3** 3 × MatA (Matrix scalar multiplication). (Result:  $\begin{bmatrix} 6 & 3 \\ 3 & 3 \end{bmatrix}$ ) MatAns<sub>11</sub> AC 3 X MatA = 6. *[*]4 Obtain the determinant of MatA (Det(MatA)). 1. AC SHIFT 4 (MAT) (Det) MatA = // 5 Obtain the transposition of MatC (Trn(MatC)). (Result: 0 -1 MatAns<sub>11</sub> AC [SHIFT 4 (MAT) ( 2 (Trn) MatC = 1. Obtain the inverse matrix of MatA (MatA<sup>-1</sup>). (Result:  $\begin{bmatrix} 1 \\ -1 \end{bmatrix}$ 6 Note: You cannot use  $\bigwedge$  for this input. Use the x key to input "-1". MatAns<sub>11</sub> AC MatA  $x^{-1} \equiv$ 1. Øт Obtain the absolute value of each element of MatB (Abs(MatB)). (Result:  $\begin{bmatrix} 2 & 1 \\ 1 & 2 \end{bmatrix}$ ) MatAns11 AC SHIFT () (Abs) MatB = 2. 8 1 Determine the square and cube of MatA (MatA<sup>2</sup>, MatA<sup>3</sup>). (Result: MatA<sup>2</sup> =  $\begin{bmatrix} 5 & 3 \\ 3 & 2 \end{bmatrix}$ , MatA<sup>3</sup> =  $\begin{bmatrix} 13 & 8 \\ 8 & 5 \end{bmatrix}$ ) **Note:** You cannot use  $\land$  for this input. Use  $x^2$  to specify squaring, and [SHIFT  $x^2(x^3)$  to specify cubing. MatAns<sub>11</sub> AC MatA  $x^2$  = 5. MatAns<sub>11</sub> AC MatA SHIFT  $x^2(x^3) \equiv$ 13.

# Vector Calculations (VCT) (fx-570MS/991MS only)

Use the VCT Mode to perform 2-dimensional and 3-dimensional vector calculations. To perform a vector calculation, you first assign data to special vector variables (VctA, VctB, VctC), and then use the variables in the calculation as shown in the example below.

<u>/1</u>

To assign (1, 2) to VctA and (3, 4) to VctB, and then perform the following calculation: (1, 2) + (3, 4)

- 1. Press MODE MODE MODE 3 (VCT) to enter the VCT Mode.
- 2. Press [SHIFT 5 (VCT) 1 (Dim) 1 (A).
- 3. Input the dimensions of VctA: 2 .
  - This will display the Vector Editor for input of the 2-dimensional vector for VctA.

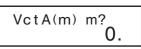

Arrow indicates direction you should scroll to view other elements.

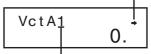

Dimensions of vector

- 4. Input the elements of VctA:  $1 \equiv 2 \equiv .$
- 5. Perform the following key operation: SHFT 5 (VCT) 1 (Dim) 2 (B) 2 =.
  - This will display the Vector Editor for input of the 2-dimensional vector for VctB.
- 6. Input the elements of VctB:  $3 \equiv 4 \equiv$ .
- 7. Press AC to advance to the calculation screen, and perform the calculation (VctA + VctB): SHIFT 5 (VCT) 3 (Vct) 1 (A) + SHIFT 5 (VCT) 3 (Vct) 2 (B) ■.
  - This will display the VctAns screen with the calculation results.

 $\overset{\text{VctA+VctB}_{-}}{0.} \rightarrow$ 

VctAns1 → 4.

**Note:** "VctAns" stands for "Vector Answer Memory". See "Vector Answer Memory" for more information.

## **Vector Answer Memory**

Whenever the result of a calculation executed in the VCT Mode is a vector, the VctAns screen will appear with the result. The result also will be assigned to a variable named "VctAns".

The VctAns variable can be used in calculations as described below.

- To insert the VctAns variable into a calculation, perform the following key operation: SHFT 5 (VCT) 3 (Vct) 4 (Ans).

## Assigning and Editing Vector Variable Data

**Important:** The following operations are not supported by the Vector Editor: M+, SHFT M+(M-), SHFT RCL(STO). Pol, Rec, and multi-statements also cannot be input with the Vector Editor.

#### To assign new data to a vector variable:

- 1. Press [SHFT 5 (VCT) 1 (Dim), and then, on the menu that appears, select the vector variable to which you want to assign data.
- 2. On the next menu that appears, input the dimensions.
- 3. Use the Vector Editor that appears to input the elements of the vector.

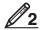

To assign (2, -1, 2) to VctC

SHIFT 5 (VCT) 1 (Dim) 3 (C) 3 =

2.

VctC1

#### To edit the elements of a vector variable:

1. Press SHFT 5 (VCT) 2 (Edit), and then, on the menu that appears, select the vector variable you want to edit.

 $2 \equiv \bigcirc 1 \equiv 2 \equiv$ 

- 2. Use the Vector Editor that appears to edit the elements of the vector.

#### **Vector Calculation Examples**

The following examples use VctA = (1, 2) and VctB = (3, 4) from  $2_1$ , and VctC = (2, -1, 2) from  $2_2$ . You can input a vector variable into a key operation by pressing SHFT 5 (VCT) 3 (Vct) and then pressing one of the following number keys: 1 (A), 2 (B), 3 (C).

 $3 \times \text{VctA} = (3, 6) \text{ (Vector scalar multiplication), } 3 \times \text{VctA}$ - VctB = (0, 2) (Calculation example using VctAns)

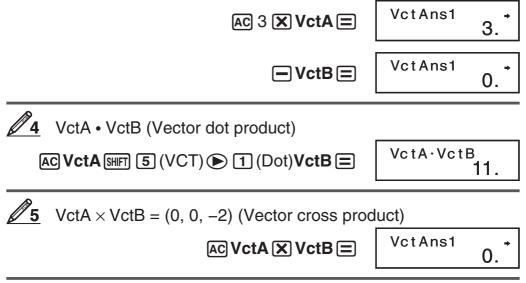

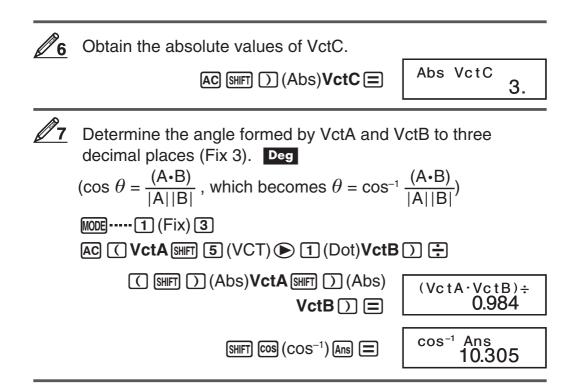

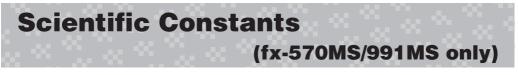

Your calculator comes with 40 built-in scientific constants that can be used in any mode besides BASE. Each scientific constant is displayed as a unique symbol (such as  $\pi$ ), which can be used inside of calculations.

To input a scientific constant into a calculation, press const and then input the two-digit number that corresponds to the constant you want.

To input the scientific constant C<sub>0</sub> (speed of light in a vacuum), and display its value

AC CONST

**2 8**  $(C_0)$  **=** 

CONST ...

<sup>Co</sup> 299,792,458.

The following shows the two-digit numbers for each of the scientific constants.

| 01: (mp) proton mass                     | 02: (mn) neutron mass                    |
|------------------------------------------|------------------------------------------|
| 03: (me) electron mass                   | 04: (m $\mu$ ) muon mass                 |
| 05: (a <sub>0</sub> ) Bohr radius        | 06: (h) Planck constant                  |
| 07: ( $\mu$ N) nuclear magneton          | 08: ( $\mu$ B) Bohr magneton             |
| 09: (怗) Planck constant,<br>rationalized | 10: ( $\alpha$ ) fine-structure constant |
| 11: (re) classical electron radius       | 12: (λc) Compton wavelength              |

| 13: (γp) proton gyromagnetic ratio                       | 14: (λcp) proton Compton<br>wavelength          |
|----------------------------------------------------------|-------------------------------------------------|
| 15: (λcn) neutron Compton<br>wavelength                  | 16: (R∞) Rydberg constant                       |
| 17: (u) atomic mass unit                                 | 18: (μp) proton magnetic moment                 |
| 19: (µe) electron magnetic moment                        | 20: (μn) neutron magnetic moment                |
| 21: ( $\mu\mu$ ) muon magnetic moment                    | 22: (F) Faraday constant                        |
| 23: (e) elementary charge                                | 24: (NA) Avogadro constant                      |
| 25: (k) Boltzmann constant                               | 26: (Vm) molar volume of ideal gas              |
| 27: (R) molar gas constant                               | 28: (C <sub>0</sub> ) speed of light in vacuum  |
| 29: (C1) first radiation constant                        | 30: (C <sub>2</sub> ) second radiation constant |
| 31: (σ) Stefan-Boltzmann<br>constant                     | 32: ( $\epsilon_0$ ) electric constant          |
| 33: ( $\mu_0$ ) magnetic constant                        | 34: (φ <sub>0</sub> ) magnetic flux quantum     |
| 35: (g) standard acceleration of gravity                 | 36: (G <sub>0</sub> ) conductance quantum       |
| 37: (Z <sub>0</sub> ) characteristic impedance of vacuum | 38: (t) Celsius temperature                     |
| 39: (G) Newtonian constant of gravitation                | 40: (atm) standard atmosphere<br>(SI unit: Pa)  |
|                                                          |                                                 |

The values are based on CODATA recommended values (2010).

# **Metric Conversion**

(fx-570MS/991MS only)

The calculator's built-in metric conversion commands make it simple to convert values from one unit to another. You can use the metric conversion commands in any calculation mode except for BASE. To input a metric conversion command into a calculation, press SHFT CONST (CONV) and then input the two-digit number that corresponds to the command you want. When inputting a negative value, enclose it within parentheses (), ).

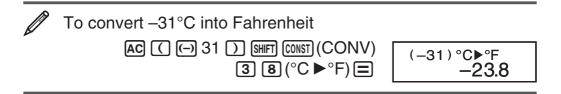

The following shows the two-digit numbers for each of the metric conversion commands.

| 02: cm ► in                  | 03: ft ► m                                                                                                    |
|------------------------------|----------------------------------------------------------------------------------------------------|
| 05: yd ► m                   | 06: m ▶ yd                                                                                                    |
| 08: km ► mile                | 09: n mile ► m                                                                                                    |
| 11: acre ► m <sup>2</sup>    | 12: m <sup>2</sup> ► acre                                                                                                    |
| 14: ℓ ► gal (US)             | 15: gal (UK) ► ℓ                                                                                                    |
| 17: pc ► km                  | 18: km ▶ pc                                                                                                    |
| 20: m/s ► km/h               | 21: oz ▶ g                                                                                                    |
| 23: lb ► kg                  | 24: kg ► lb                                                                                                    |
| 26: Pa ► atm                 | 27: mmHg ► Pa                                                                                                    |
| 29: hp ► kW                  | 30: kW ► hp                                                                                                    |
| 32: Pa ► kgf/cm <sup>2</sup> | 33: kgf • m ► J                                                                                                    |
| 35: lbf/in² ► kPa            | 36: kPa ► lbf/in <sup>2</sup>                                                                                                    |
| 38: °C ► °F                  | 39: J ► cal                                                                                                    |
|                              |                                                                                                    |
|                              | 05: yd ▶ m<br>08: km ▶ mile<br>11: acre ▶ m <sup>2</sup><br>14: ℓ ▶ gal (US)<br>17: pc ▶ km<br>20: m/s ▶ km/h<br>23: lb ▶ kg<br>26: Pa ▶ atm<br>29: hp ▶ kW<br>32: Pa ▶ kgf/cm <sup>2</sup><br>35: lbf/in <sup>2</sup> ▶ kPa |

Conversion formula data is based on the "NIST Special Publication 811 (2008)".

**Note:** The J  $\triangleright$  cal command performs conversion for values at a temperature of 15°C.

# Calculation Ranges, Number of Digits, and Precision

#### **Calculation Range and Precision**

| Calculation Range                            | $\pm1\times10^{_{99}}$ to $\pm9.99999999\times10^{_{99}}$ or 0                                                                                                    |
|----------------------------------------------|----------------------------------------------------------------------------------------------------|
| Number of Digits for<br>Internal Calculation | 15 digits                                                                                                    |
| Precision                                    | In general, $\pm 1$ at the 10th digit for a single<br>calculation. Precision for exponential<br>display is $\pm 1$ at the least significant digit.<br>Errors are cumulative in the case of<br>consecutive calculations. |

# Function Calculation Input Ranges and Precision

| Functions      | Input Range |                                |
|----------------|-------------|--------------------------------|
|                | DEG         | $0 \le  x  < 9 \times 10^9$    |
| sin x<br>cos x | RAD         | $0 \le  x  < 157079632.7$      |
|                | GRA         | $0 \le  x  < 1 \times 10^{10}$ |

|                            | DEG                                                                                                    | Same as sin <i>x</i> , except when $ x  = (2n-1) \times 90$ .                                                                                       |  |
|----------------------------|----------------------------------------------------------------------------------------------------|----------------------------------------------------------------------------------------------------|--|
| tana                       |                                                                                                    |                                                                                                    |  |
| tanx                       | RAD                                                                                                    | Same as sin <i>x</i> , except when $ x  = (2n-1) \times \pi/2$ .                                                                                    |  |
|                            | GRA                                                                                                    | Same as sin <i>x</i> , except when $ x  = (2n-1) \times 100$ .                                                                                      |  |
| sin <sup>-1</sup> x        | $0 \leq  x  \leq 1$                                                                                                    |                                                                                                    |  |
| $\cos^{-1}x$               |                                                                                                    |                                                                                                    |  |
| tan-1x                     | $0 \leq  x $                                                                                                    | $\leq 9.999999999 \times 10^{99}$                                                                                                    |  |
| sinhx                      | $0 \le  x  \le 230.2585092$                                                                                                    |                                                                                                    |  |
| coshx                      |                                                                                                    |                                                                                                    |  |
| sinh <sup>-1</sup> x       | $0 \leq  x $                                                                                                    | $\leq 4.999999999 \times 10^{99}$                                                                                                    |  |
| cosh <sup>-1</sup> x       | <b>1</b> ≦ <i>x</i>                                                                                                    | $\leq 4.9999999999 \times 10^{99}$                                                                                                    |  |
| tanhx                      | $0 \leq  x $                                                                                                    | $\leq 9.999999999 \times 10^{99}$                                                                                                    |  |
| tanh <sup>-1</sup> x       | $0 \leq  x $                                                                                                    | $\leq 9.999999999 \times 10^{-1}$                                                                                                    |  |
| log <i>x</i> /ln <i>x</i>  | $0 < x \leq 9.999999999 \times 10^{99}$                                                                                                    |                                                                                                    |  |
| 10 <sup><i>x</i></sup>     | $-9.9999999999 \times 10^{99} \le x \le 99.999999999$                                                                                                   |                                                                                                    |  |
| $e^{x}$                    | $-9.9999999999 \times 10^{99} \le x \le 230.2585092$                                                                                                    |                                                                                                    |  |
| $\sqrt{x}$                 | $0 \le x < 1 \times 10^{100}$                                                                                                    |                                                                                                    |  |
| x <sup>2</sup>             | $ x  < 1 \times 10^{50}$                                                                                                    |                                                                                                    |  |
| x <sup>-1</sup>            | $ x  < 1 \times 10^{100}; x \neq 0$                                                                                                    |                                                                                                    |  |
| $3\sqrt{x}$                | $ x  < 1 \times 10^{100}$                                                                                                    |                                                                                                    |  |
| <i>x</i> !                 | $0 \le x \le 69$ (x is an integer)                                                                                                    |                                                                                                    |  |
| nPr                        |                                                                                                    | < 1 × 10 <sup>10</sup> , 0 $\leq$ $r \leq$ $n$ ( $n, r$ are integers)<br>!/( $n$ - $r$ )!} < 1 × 10 <sup>100</sup>                                  |  |
| nCr                        |                                                                                                    | $< 1 \times 10^{10}, 0 \le r \le n \ (n, r \text{ are integers})$<br>$/r! < 1 \times 10^{100} \text{ or } 1 \le n!/(n-r)! < 1 \times 10^{100}$      |  |
| Pol(x, y)                  |                                                                                                    | $\leq 9.999999999 \times 10^{99}$<br>$\overline{2} \leq 9.9999999999 \times 10^{99}$                                                                |  |
| Rec( <i>r</i> , <i>θ</i> ) | $0 \le r \le 9.999999999 \times 10^{99}$<br>$\theta$ : Same as sin <i>x</i>                                                                             |                                                                                                    |  |
| 0, 1,                      | $ a , b, c < 1 \times 10^{100}; 0 \le b, c$<br>The display seconds value is subject to an error of ±1 at the second decimal place.                      |                                                                                                    |  |
| <u>د ب</u>                 | $ x  < 1 \times 10^{100}$<br>Decimal $\leftrightarrow$ Sexagesimal Conversions<br>$0^{\circ}0^{\circ}0^{\circ} \leq  x  \leq 9999999^{\circ}59^{\circ}$ |                                                                                                    |  |
| ^(x <sup>y</sup> )         | $\begin{array}{c} x = 0: \\ x < 0: \end{array}$                                                                                                    | $-1 \times 10^{100} < y \log x < 100$<br>y > 0<br>$y = n, \frac{1}{2n+1}$ ( <i>n</i> is an integer)<br>/er: $-1 \times 10^{100} < y \log  x  < 100$ |  |

| $\sqrt[x]{y}$ | $y > 0: x \neq 0, -1 \times 10^{100} < 1/x \log y < 100$<br>y = 0: x > 0<br>$y < 0: x = 2n+1, \frac{1}{n} (n \neq 0; n \text{ is an integer})$                                                                  |
|---------------|----------------------------------------------------------------------------------------------------|
| $a^{b}/c$     | However: $-1 \times 10^{100} < 1/x \log y  < 100$<br>Total of integer, numerator, and denominator must be 10 digits or less (including division marks).                                                         |
| SD<br>(REG)   | $\begin{aligned}  x  < 1 \times 10^{50}; \  y  < 1 \times 10^{50}; \  n  < 1 \times 10^{100} \\ \sigma_x, \ \sigma_y, \ \bar{x}, \ \bar{y}: n \neq 0 \\ s_x, \ s_y, \ A, \ B, \ r: n \neq 0, \ 1 \end{aligned}$ |

- Precision is basically the same as that described under "Calculation Range and Precision", above.
- Calculations that use any of the functions or settings shown below require consecutive internal calculations to be performed, which can cause accumulation of error that occurs with each calculation.
   ^(x<sup>y</sup>), <sup>x</sup>√y, <sup>3</sup>√, x!, nPr, nCr; °, ′, <sup>g</sup> (angle unit: radians); σ<sub>x</sub>, s<sub>x</sub>,

regression coefficient.

- Error is cumulative and tends to be large in the vicinity of a function's singular point and inflection point.
- During statistical calculation, error is cumulative when data values have a large number of digits and the differences between data values is small. Error will be large when data values are greater than six digits.

#### **Error Messages**

The calculator will display an error message whenever an error occurs for any reason during a calculation.

- Press ④ or to return to the calculation screen. The cursor will be positioned at the location where the error occurred, ready for input. Make the necessary corrections to the calculation and execute it again.
- Press AC to return to the calculation screen. Note that this also clears the calculation that contained the error.

#### Math ERROR

**Cause:** • The intermediate or final result of the calculation you are performing exceeds the allowable calculation range. • Your input exceeds the allowable input range. • The calculation you are performing contains an illegal mathematical operation (such as division by zero).

Action: • Check the input values and reduce the number of digits. • When using independent memory or a variable as the argument of a function, make sure that the memory or variable value is within the allowable range for the function.

#### Stack ERROR

**Cause:** • The calculation you are performing has caused the capacity of the numeric stack or the command stack to be exceeded. • The calculation you are performing has caused the capacity of the matrix or vector stack to be exceeded.

**Action:** • Simplify the calculation expression. • Try splitting the calculation into two or more parts.

#### Syntax ERROR

**Cause:** There is a problem with the format of the calculation you are performing.

Action: Make necessary corrections.

#### Arg ERROR

**Cause:** Improper use of an argument. **Action:** Make necessary corrections.

#### Dim ERROR (MAT and VCT Modes only)

**Cause:** • The matrix or vector you are trying to use in a calculation was input without specifying its dimension. • You are trying to perform a calculation with matrices or vectors whose dimensions do not allow that type of calculation.

Action: • Specify the dimension of the matrix or vector and then perform the calculation again. • Check the dimensions specified for the matrices or vectors to see if they are compatible with the calculation.

#### Can't solve Error (SOLVE feature only)

Cause: The calculator could not obtain a solution.

Action: • Check for errors in the equation that you input. • Input a value for the solution variable that is close to the expected solution and try again.

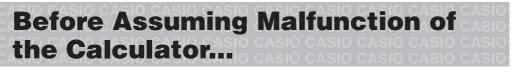

Perform the following steps whenever an error occurs during a calculation or when calculation results are not what you expected. Note that you should make separate copies of important data before performing these steps.

- 1. Check the calculation expression to make sure that it does not contain any errors.
- 2. Make sure that you are using the correct mode for the type of calculation you are trying to perform.
- 3. If the above steps do not correct your problem, press the ON key.
- 4. Initialize all modes and settings. See "Initializing Calculation Mode and Setup".

# **Replacing the Battery**

**Important:** Removing the battery will cause all of the calculator's memory contents to be deleted.

- 1. Press SHFT AC (OFF) to turn off the calculator.
  - To ensure that you do not accidentally turn on power while replacing the battery, slide the hard case onto the front of the calculator (fx-570MS).
- 2. Remove the cover as shown in the illustration and replace the battery, taking care that its plus (+) and minus (-) ends are facing correctly.

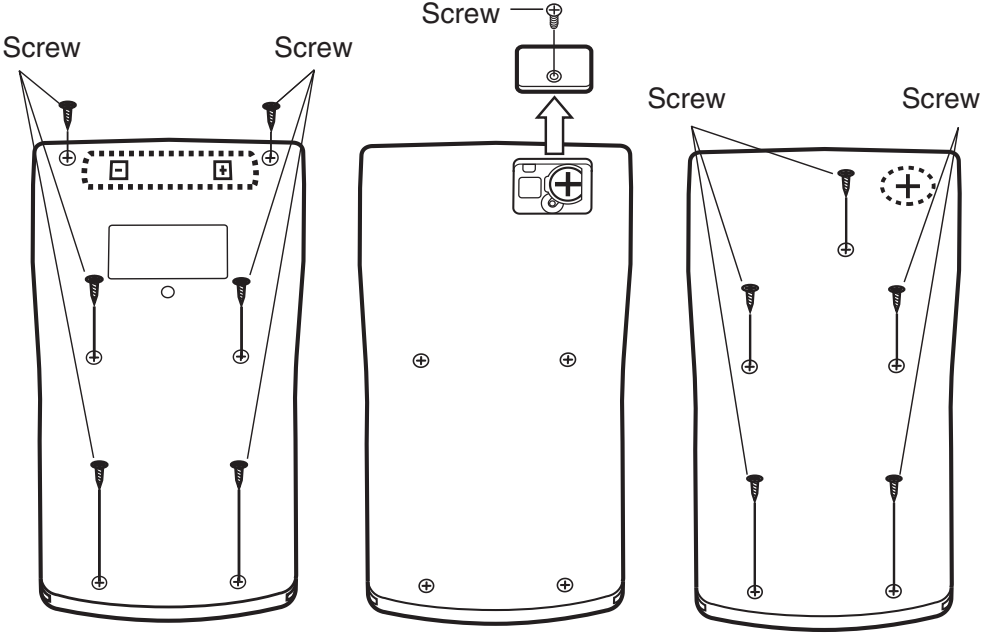

fx-100MS

fx-570MS

fx-115MS/991MS

- 3. Replace the cover.
- 4. Initialize the calculator: ON SHIFT MODE (CLR) 3 (All)
  - Do not skip the above step!

**Specifications** 

#### **Power Requirements:**

fx-100MS: AA-size battery R6P (SUM-3)  $\times$  1

fx-570MS: Button battery LR44 (GPA76) × 1

fx-115MS/991MS: Built-in solar cell; button battery LR44 (GPA76)  $\times$  1

#### Approximate Battery Life:

fx-100MS: 17,000 hours (continuous display of flashing cursor) fx-570MS: 9,000 hours (continuous display of flashing cursor) fx-115MS/991MS: 3 years (based on one hour of operation per day)

Power Consumption: 0.0001 W (fx-100MS/570MS)

Operating Temperature: 0°C to 40°C (32°F to 104°F)

#### **Dimensions** (H×W×D)/Approximate Weight (including the battery)

| fx-100MS             | 20.0 × 78 × 155 mm<br><sup>13</sup> / <sub>16</sub> " × 3 <sup>1</sup> / <sub>16</sub> " × 6 <sup>1</sup> / <sub>8</sub> " | 133 g<br>(4.7 oz) |
|----------------------|----------------------------------------------------------------------------------------------------|-------------------|
|                      | $12.6 \times 80 \times 159 \text{ mm}$<br>$1/2'' \times 3^{1}/8'' \times 6^{1}/4''$                                        | 100 g<br>(3.5 oz) |
| fx-570MS<br>fx-991MS | 12.7 × 78 × 154.5 mm<br><sup>1</sup> /2" × 3 <sup>1</sup> /16" × 6 <sup>1</sup> /16"                                       | 105 g<br>(3.7 oz) |

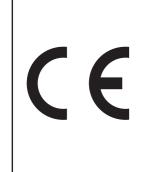

Manufacturer: CASIO COMPUTER CO., LTD. 6-2, Hon-machi 1-chome Shibuya-ku, Tokyo 151-8543, Japan

Responsible within the European Union: CASIO EUROPE GmbH Casio-Platz 1 22848 Norderstedt, Germany

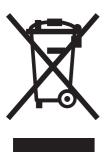

This mark applies in EU countries only.

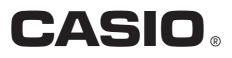

## CASIO COMPUTER CO., LTD.

6-2, Hon-machi 1-chome Shibuya-ku, Tokyo 151-8543, Japan

SA1211-B Printed in China

© 2012 CASIO COMPUTER CO., LTD.

Free Manuals Download Website <u>http://myh66.com</u> <u>http://usermanuals.us</u> <u>http://www.somanuals.com</u> <u>http://www.4manuals.cc</u> <u>http://www.4manuals.cc</u> <u>http://www.4manuals.cc</u> <u>http://www.4manuals.com</u> <u>http://www.404manual.com</u> <u>http://www.luxmanual.com</u> <u>http://aubethermostatmanual.com</u> Golf course search by state

http://golfingnear.com Email search by domain

http://emailbydomain.com Auto manuals search

http://auto.somanuals.com TV manuals search

http://tv.somanuals.com